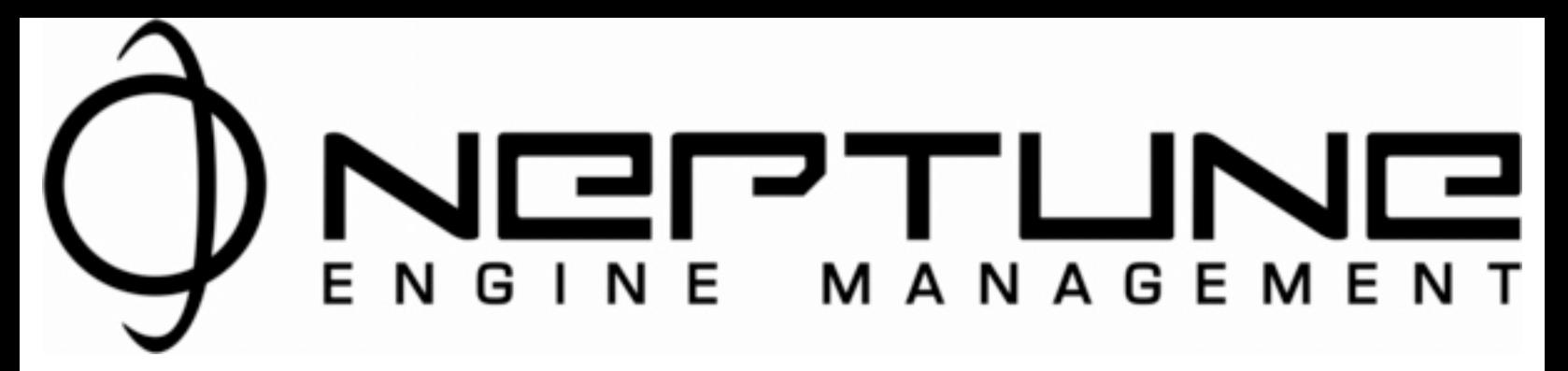

## **Fuel Sender Converter Installation**

The color code for the sensor wires follows. If the package contains additional labeling information, those definitions supersede the wiring schema below:

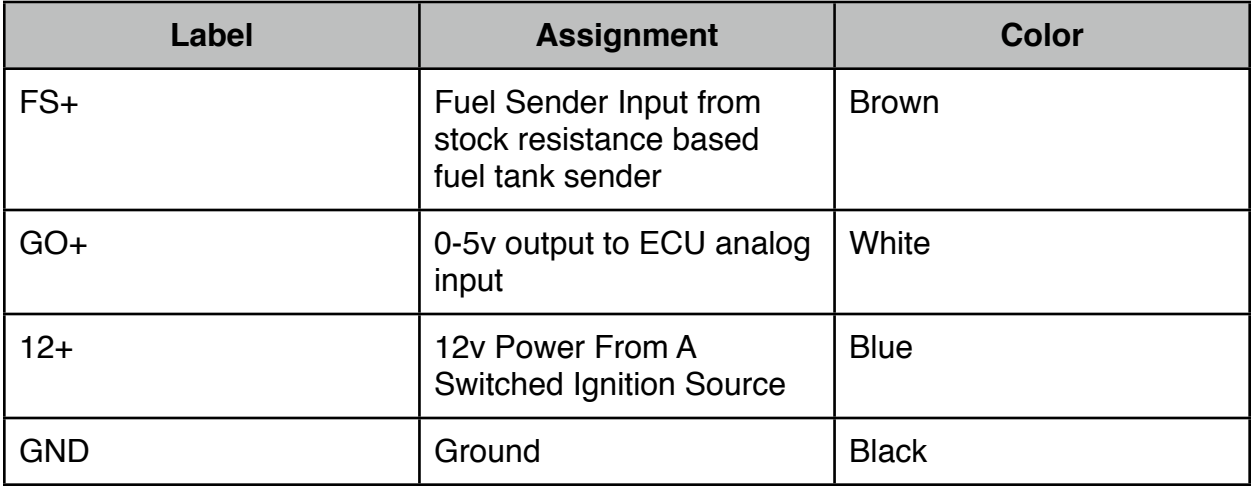

- 1. Connect the GND wire to a grounding point.
- 2. Connect the FS+ wire to the Fuel Sender output on the gauge cluster harness or to a convenient tap point on the wiring harness. Check your shop manual wiring diagram for the correct wire to tap into.
- 3. Connect the GO+ to a 5V analog input on your ECU. For a supporting Honda Stock ECU based system the O2 input, ELD input, EGR Lift input, and B6 input can be used. Which inputs are available may vary by system. For AEM ADCR13,14, 15, and 16 are available. Please consult the software or manual for pinouts.
- 4. Connect the 12v+ wire to a switched 12v power source.

# **Calibration**

- 1. You can take a simple reading for empty and full to get it setup in the most basic form. If you want to add little by little to have a very accurate reading, calibrate a container for 1 Gallon of gasoline. An empty water jug works well. Use a sharpie to mark graduations on the container for .5G and 1G levels.
- 2. Drain all the fuel from the car or begin at the level of fuel you want the RD 1 to read as empty.

3. Use the RD 1 display and add a text item for the input voltage of the analog input you chose to measure the voltage level associated with the channel assigned to the fuel sender. If you use a multimeter this is done by measuring the voltage from the FS+ wire. You will create a chart of Voltage in mv vs fuel level.

#### **Note:**

#### **Due to dampening it may take a couple of minutes for the voltage reading to stabilize. Be patient.**

- 4. Note the voltage with the tank empty. Record the voltage/fuel level values.
- 5. Add 1 gallon of fuel and note the voltage reading. Again, let the reading stabilize before recording the value.
- 6. Repeat the process until the tank is full.

### **Custom Sensor**

Enter the data that you've recorded into the sensor tab of the RD 1 software for the analog input that you have chosen to use. Make sure to hit Program to save the data to the RD 1. Add a gauge, bar, or text item and set the item type to the Programmable Sensor option for the input you've chosen.

**Also remember that when the car is running, some fuel is in the lines and not in the tank. The fuel value may decrease when the car is running due to this.**

**You're done!**